## **轮播节目制作**

1、登录服务端后台,打开【节目制作】;

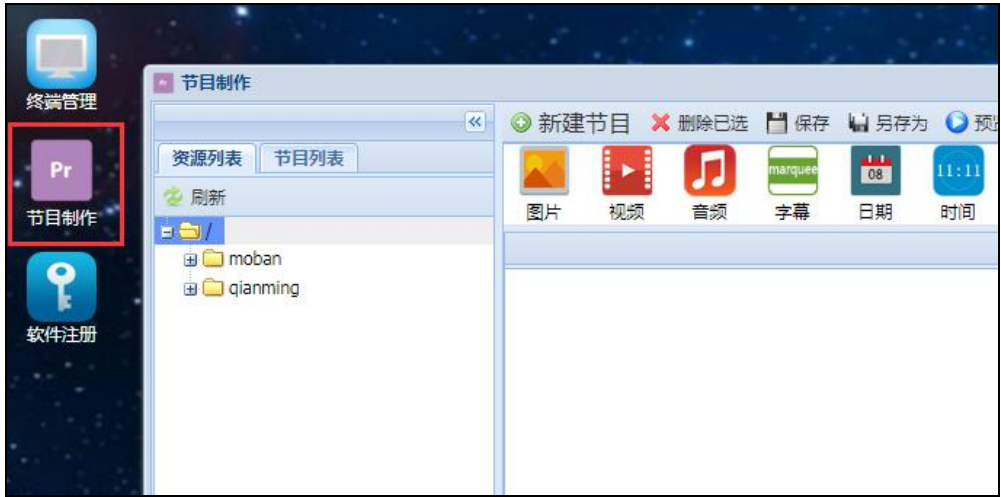

2、将轮播的单个节目都制作好;

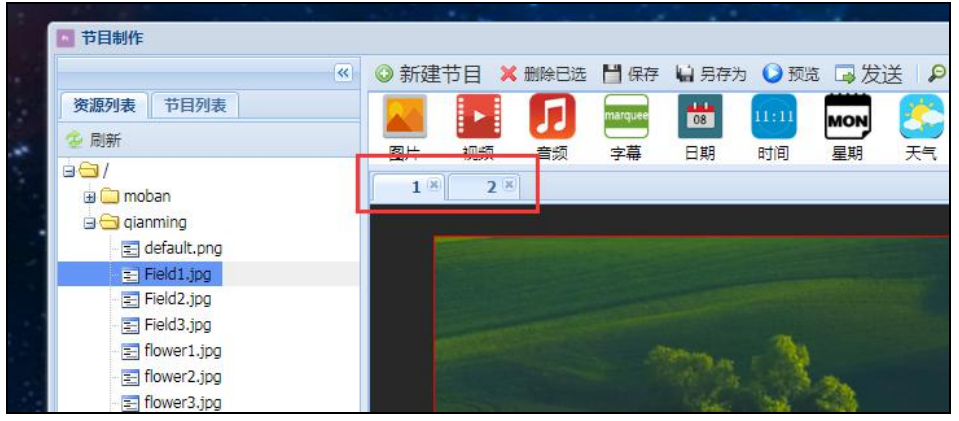

3、另外新建一个节目,局部改为【时间】;

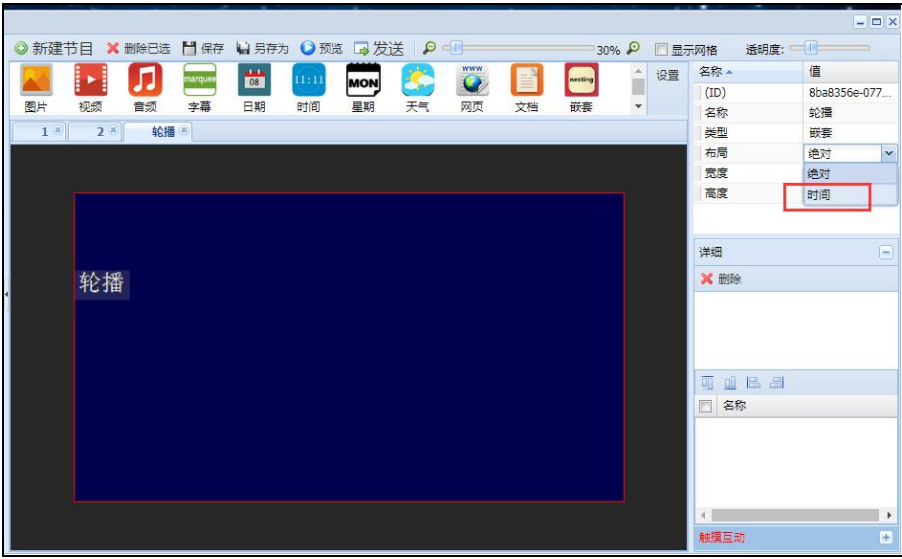

4、点击节目编辑区域后右键选择【链接节目】;

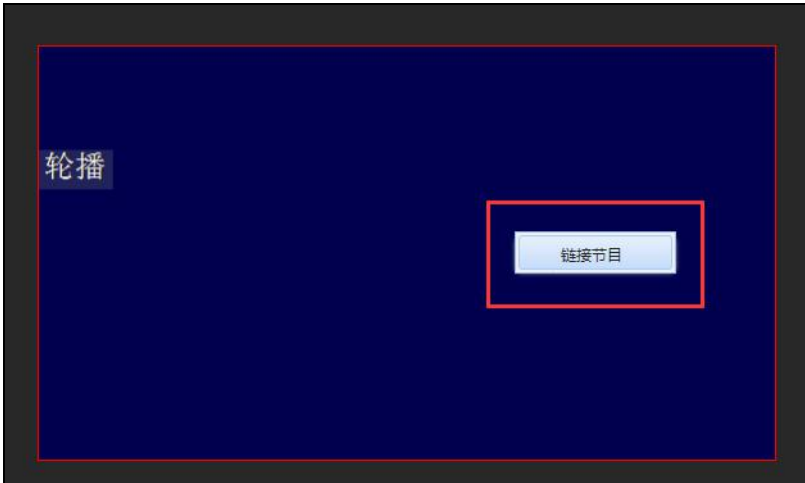

5、勾选上之前预先做好的单个节目后,点击【确定】;

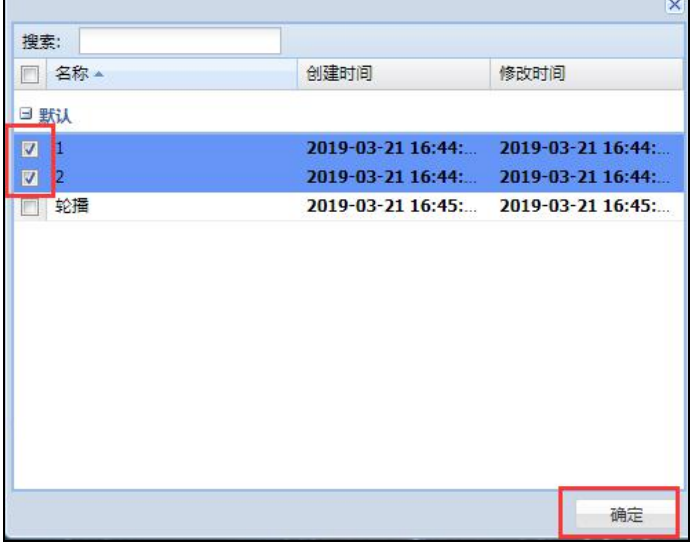

6、选中节目编辑区域空白区域,设置单个节目轮播时间后保存发送。

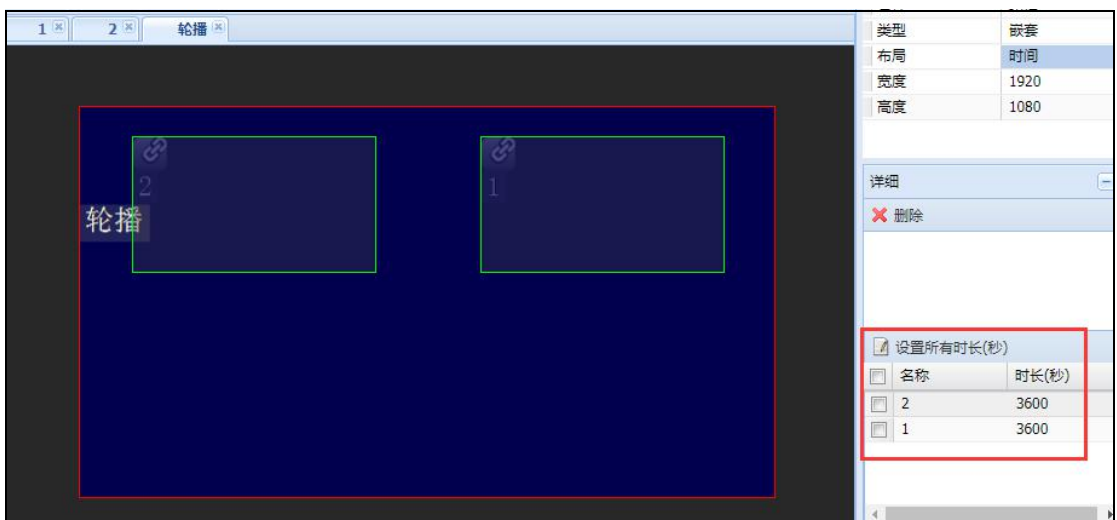